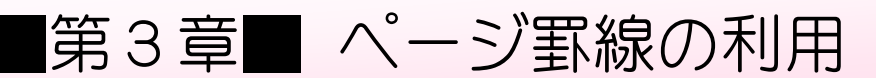

## STEP 1. ページ全体を表示する

へージ全体に縁取りをしたり、飾りの罫線を引く場合は「ぺー 、 <sub>いせん つかののぶんり</sub><br>ジ罫線」を使うと便利です。

#### 1. ページ全体を表示しましょう<br>1. ページ全体を表示しましょう

へージ罫線の効果が確認できるように、表示を変更しましょう。

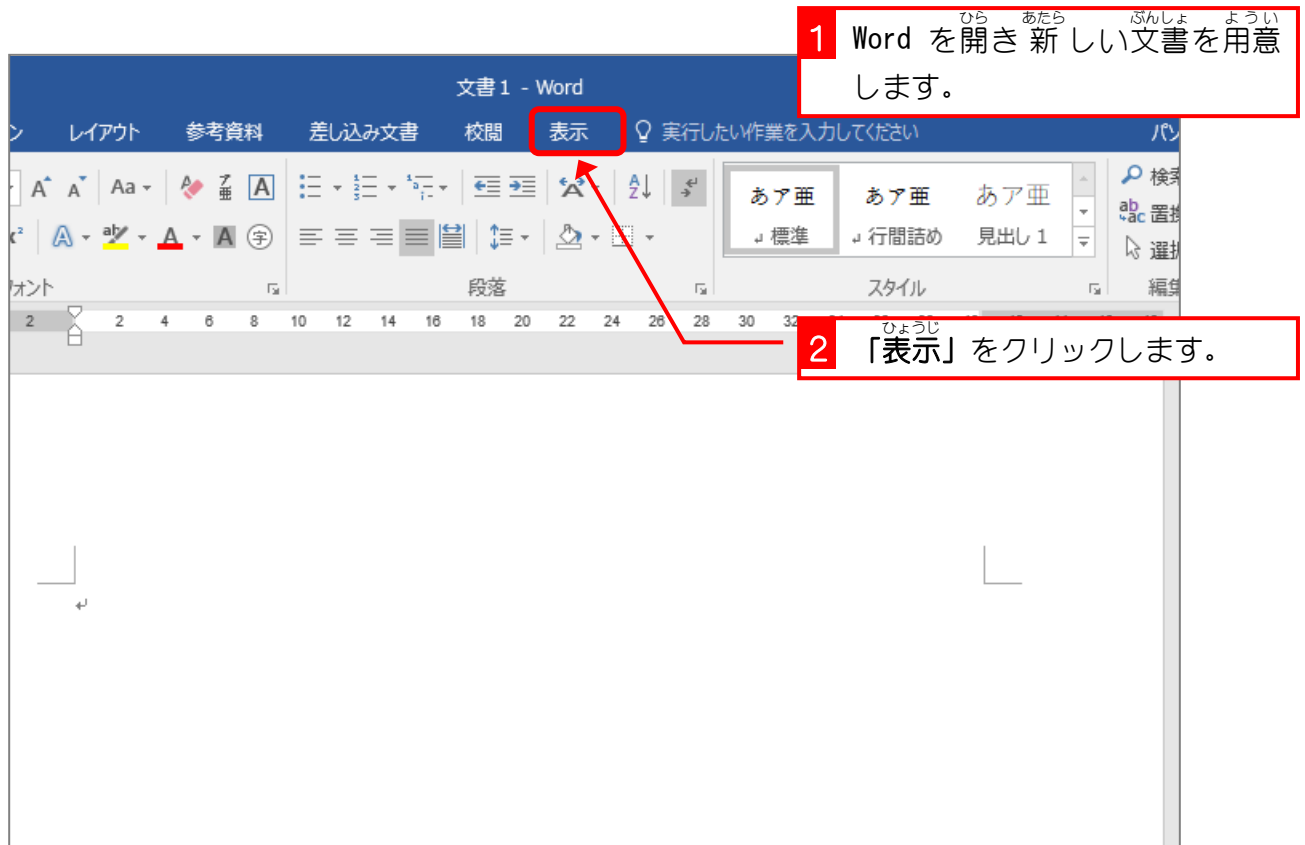

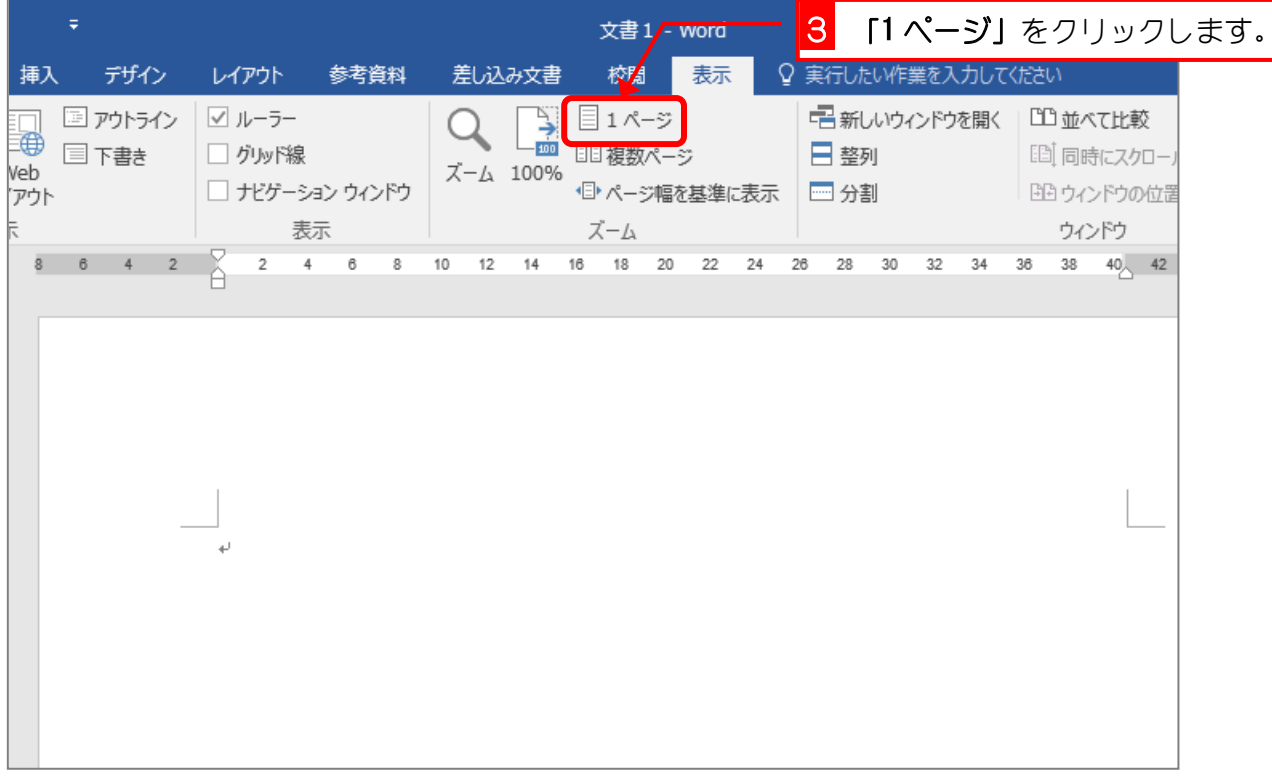

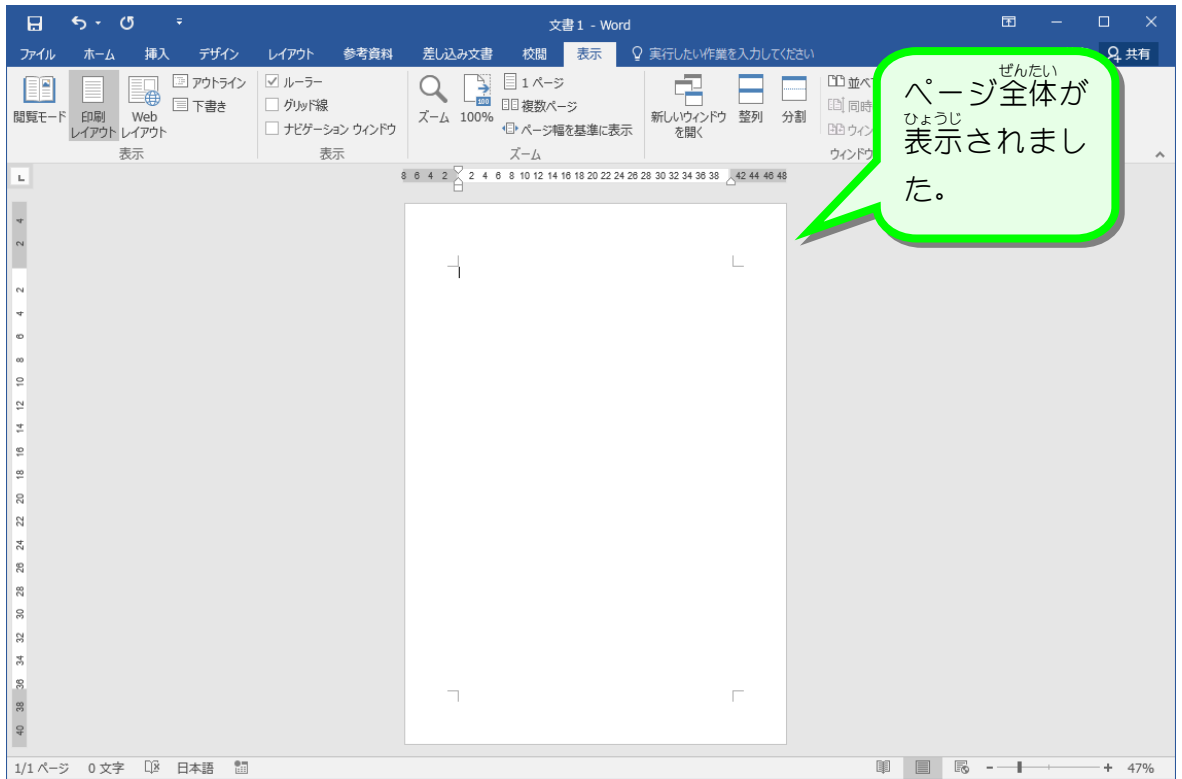

# STEP 2. ページ全体に線を引く

### <sub>せんしゅ</sub><br>1. 線種とページ罫線と網かけの設定を出しましょう

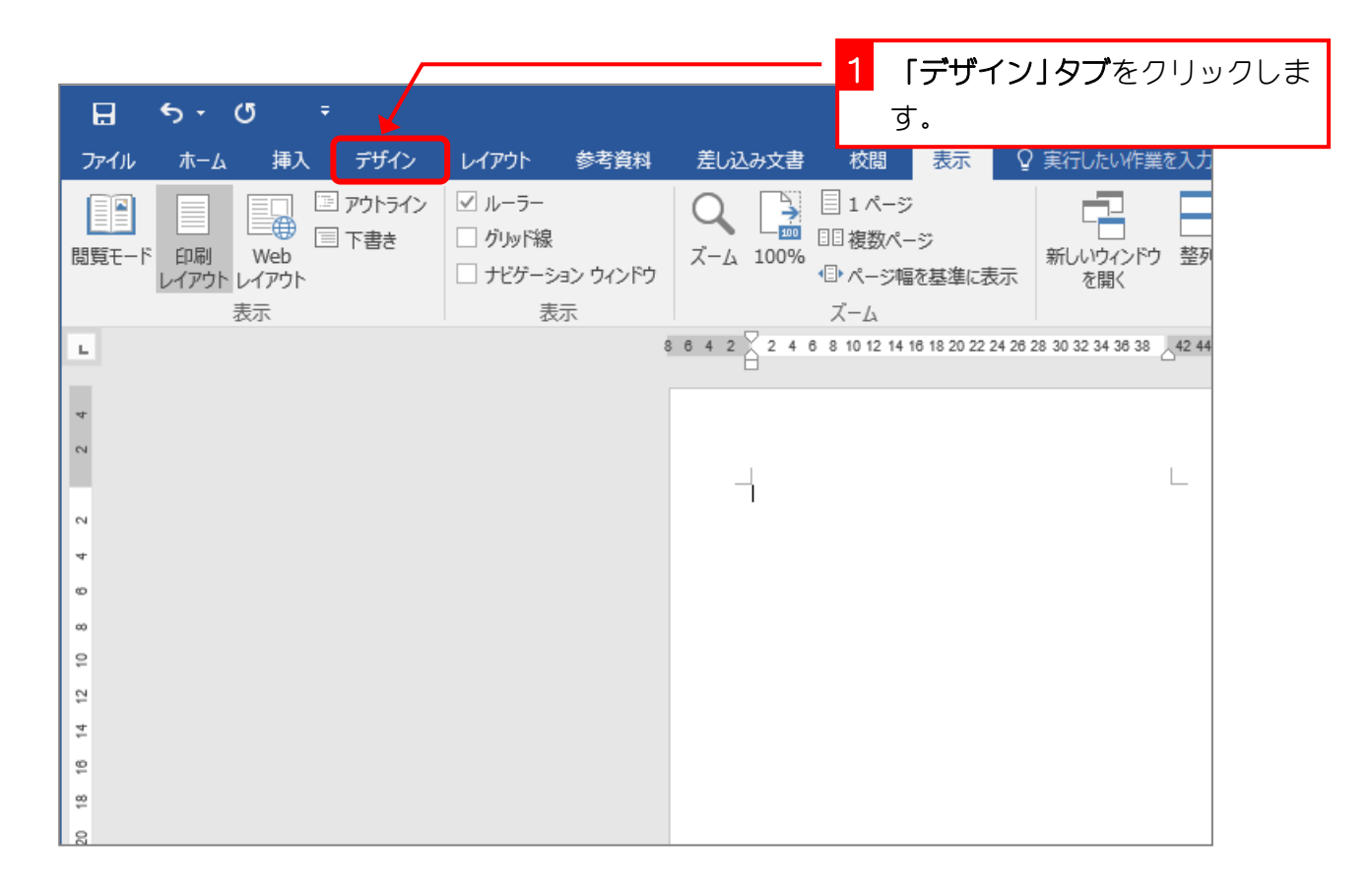

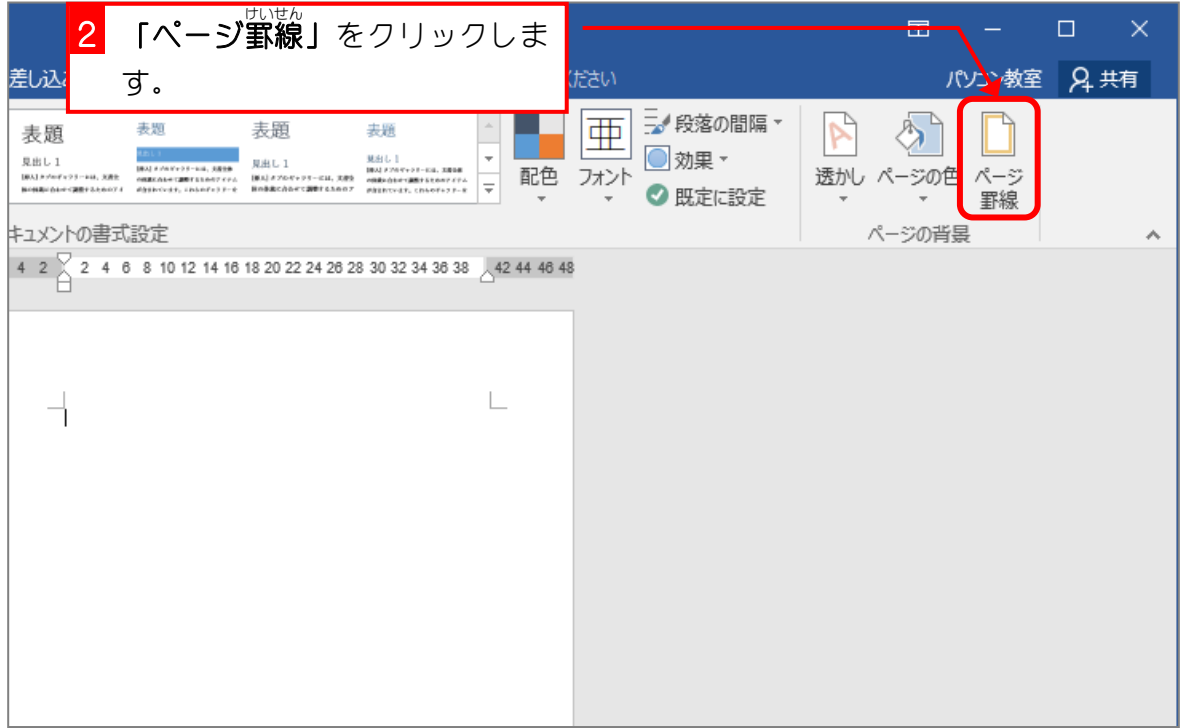

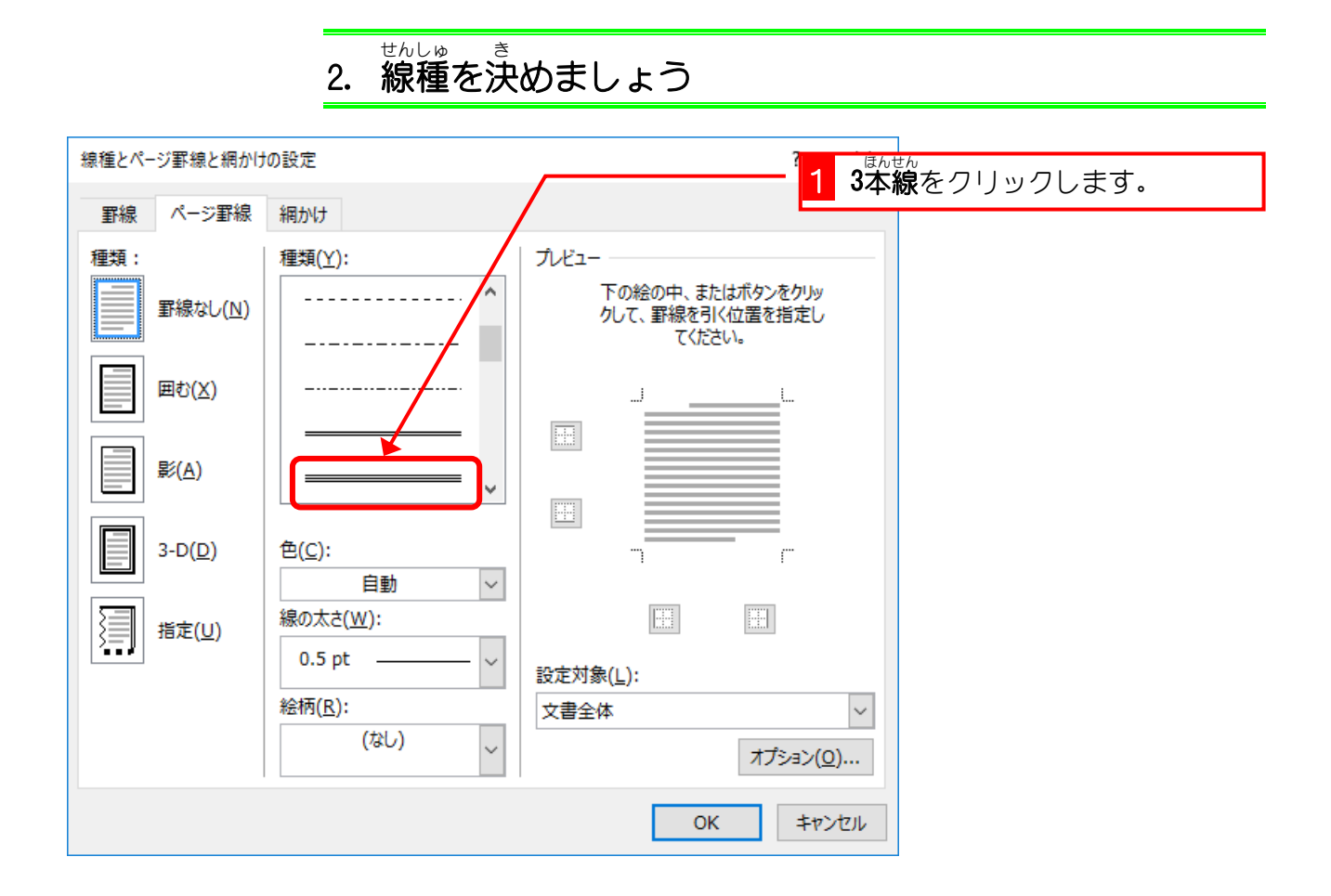

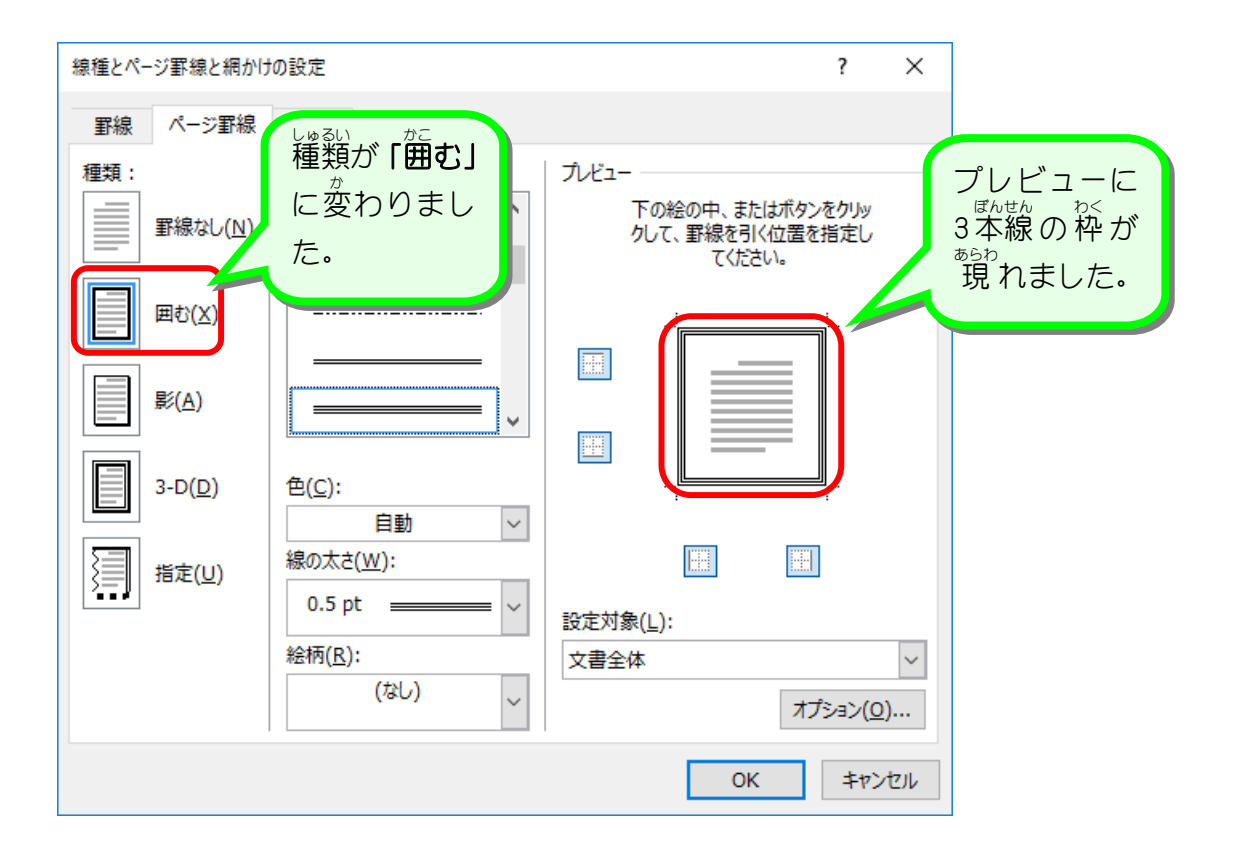

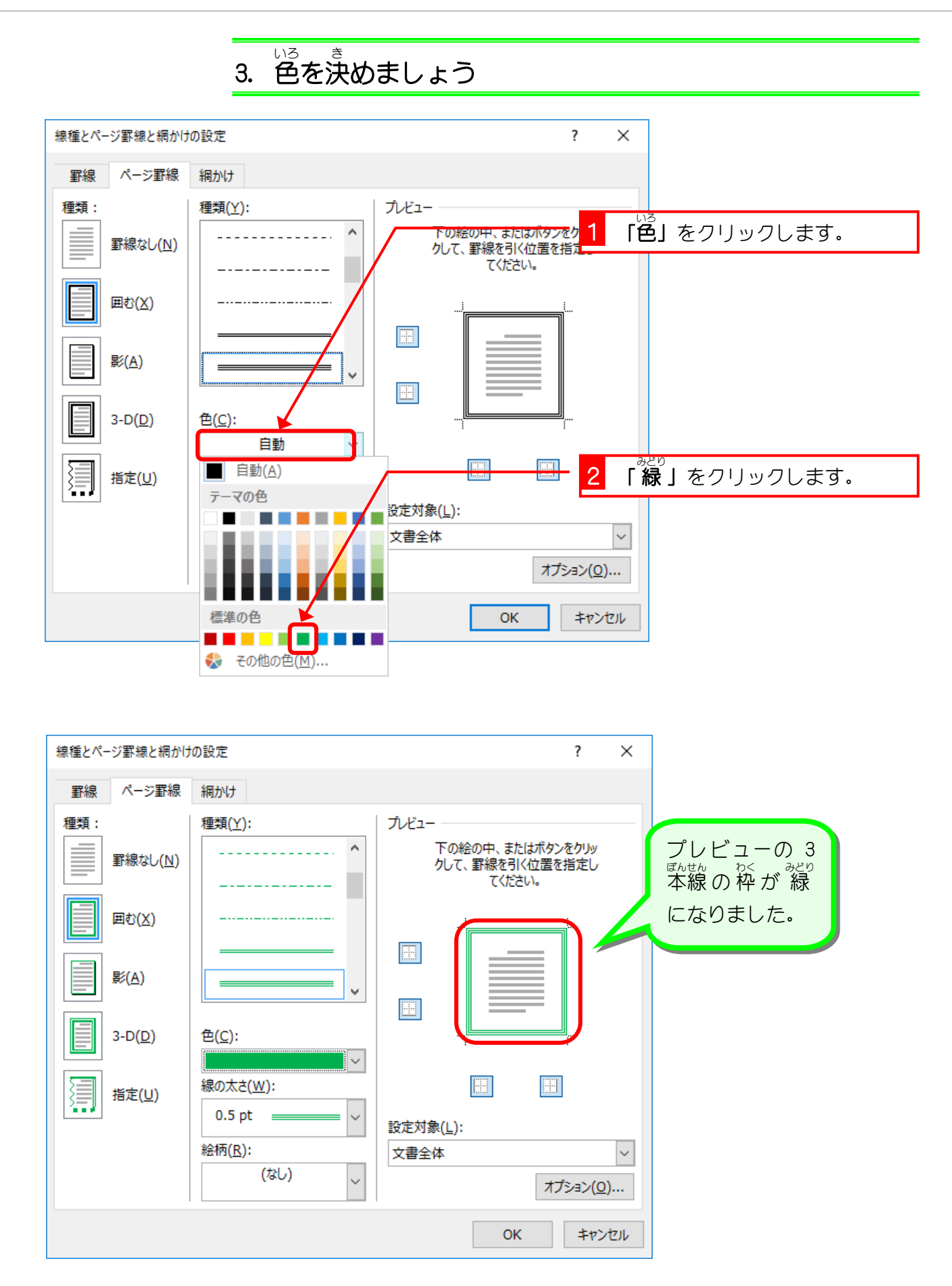

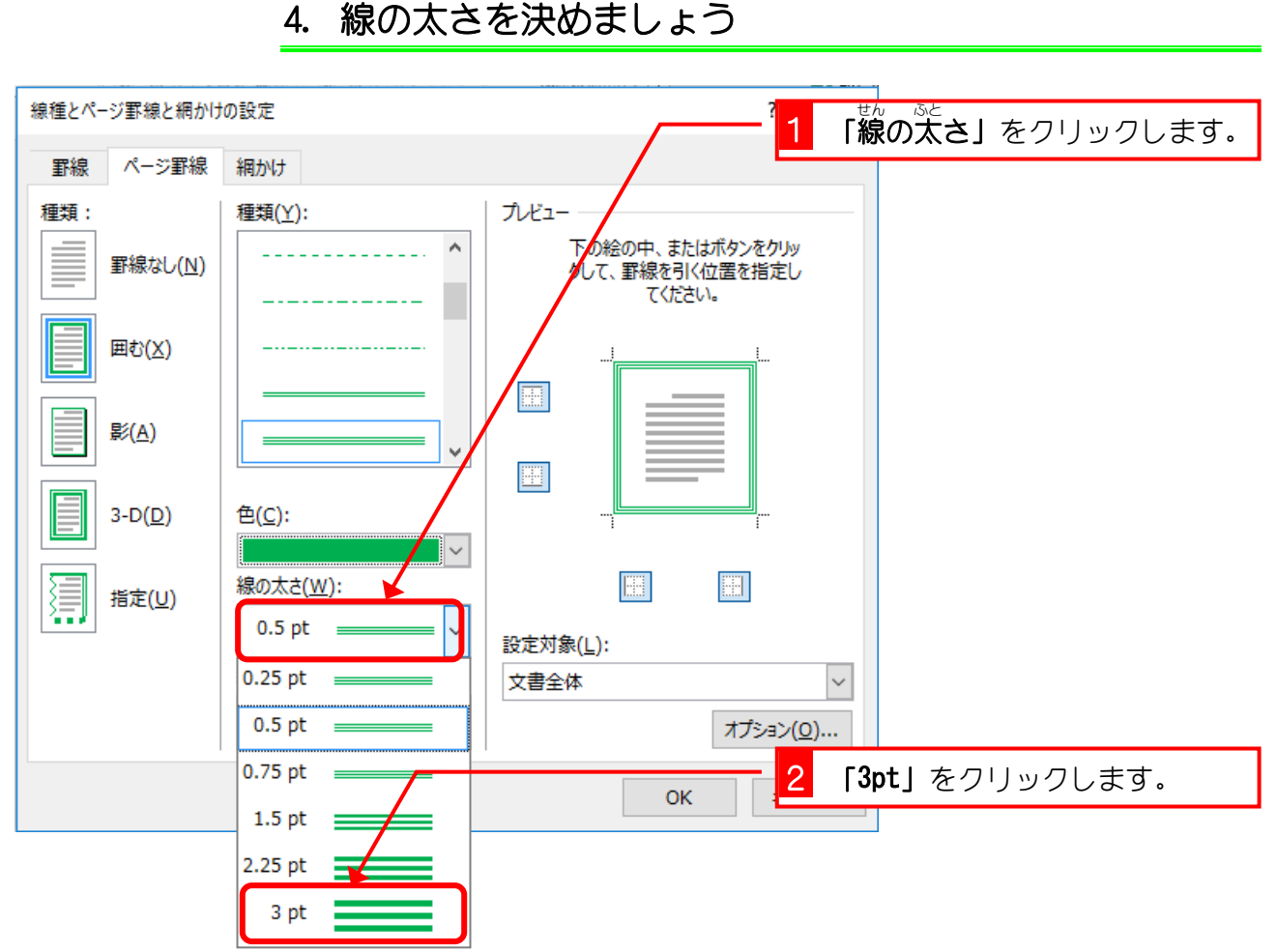

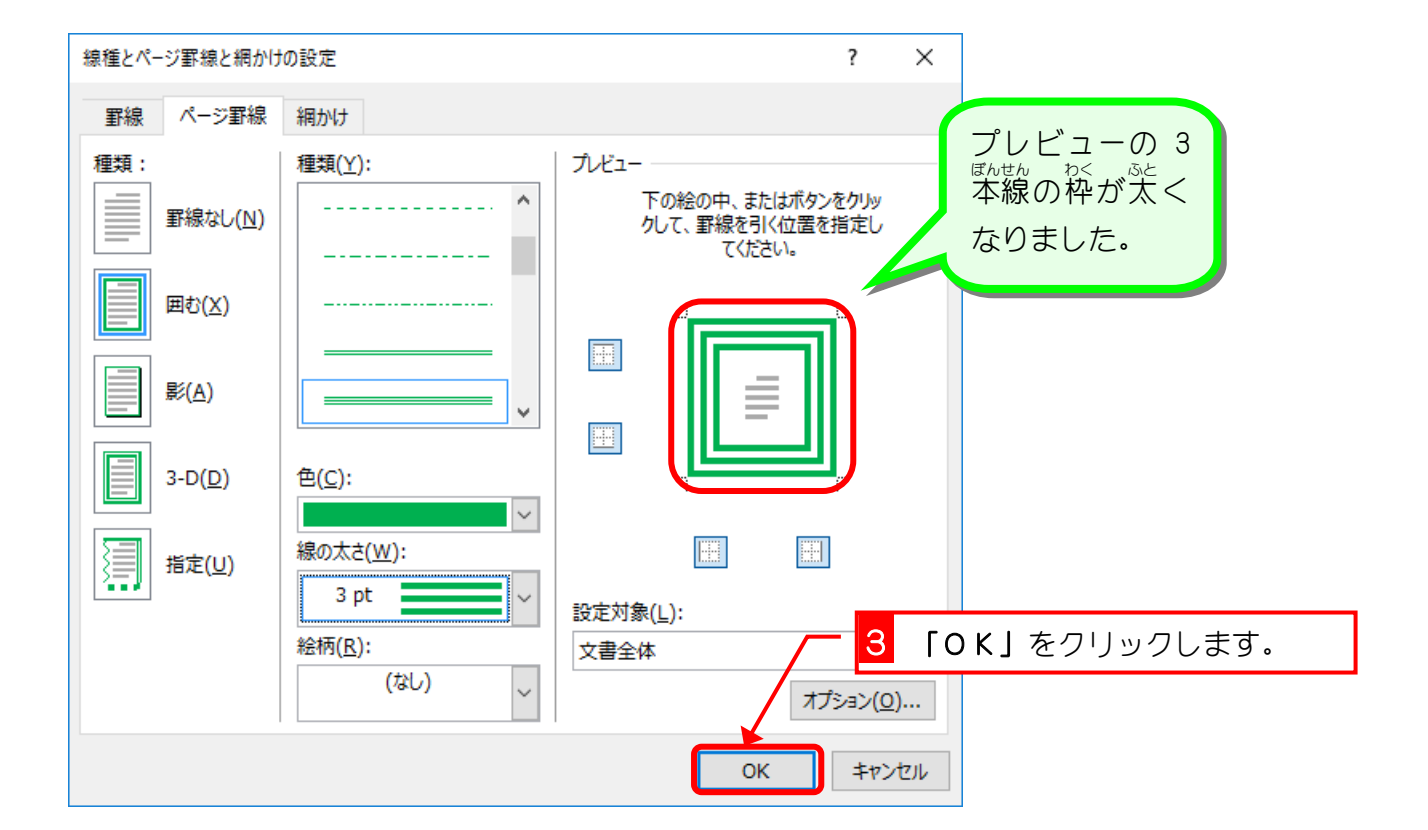

#### - <sub>せん ぷと</sub><br>4.線の太さを決めましょう

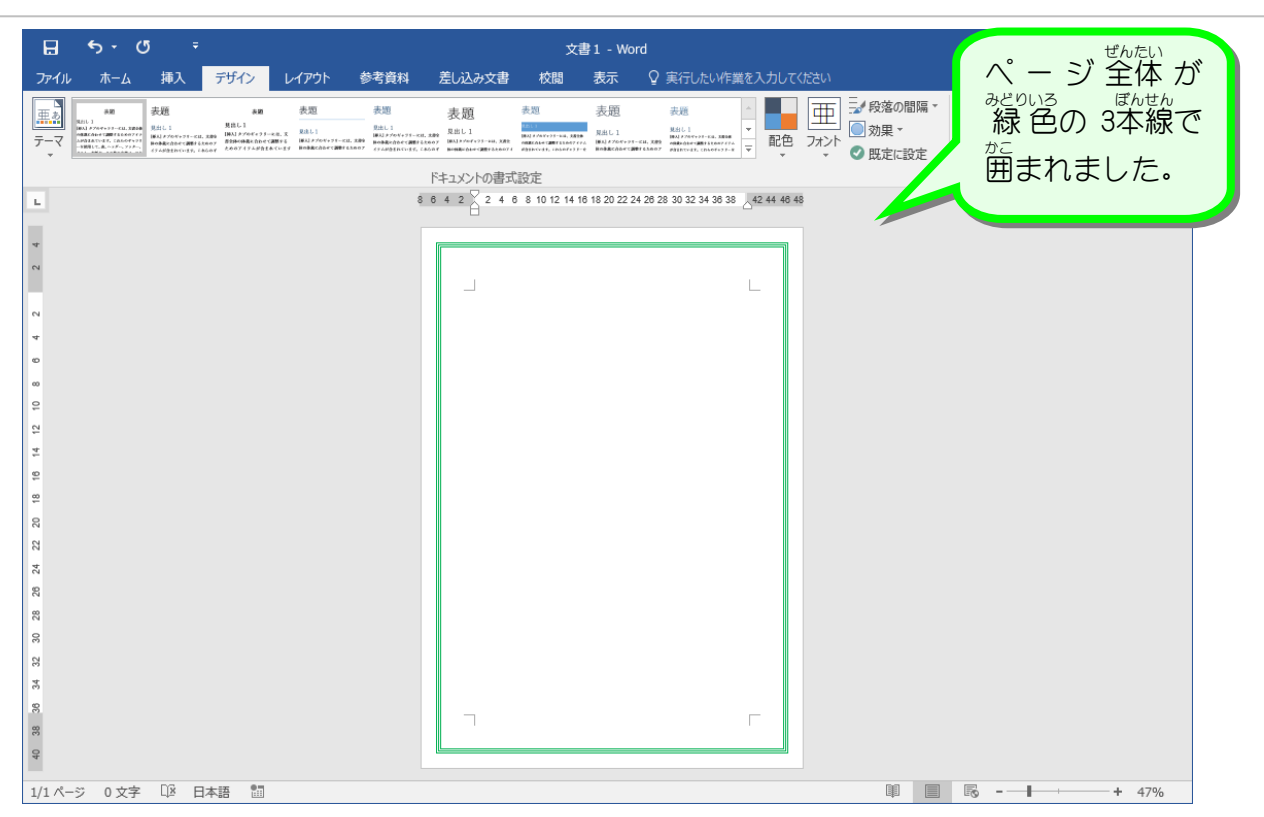

## STEP 3. ページ罫線を消す

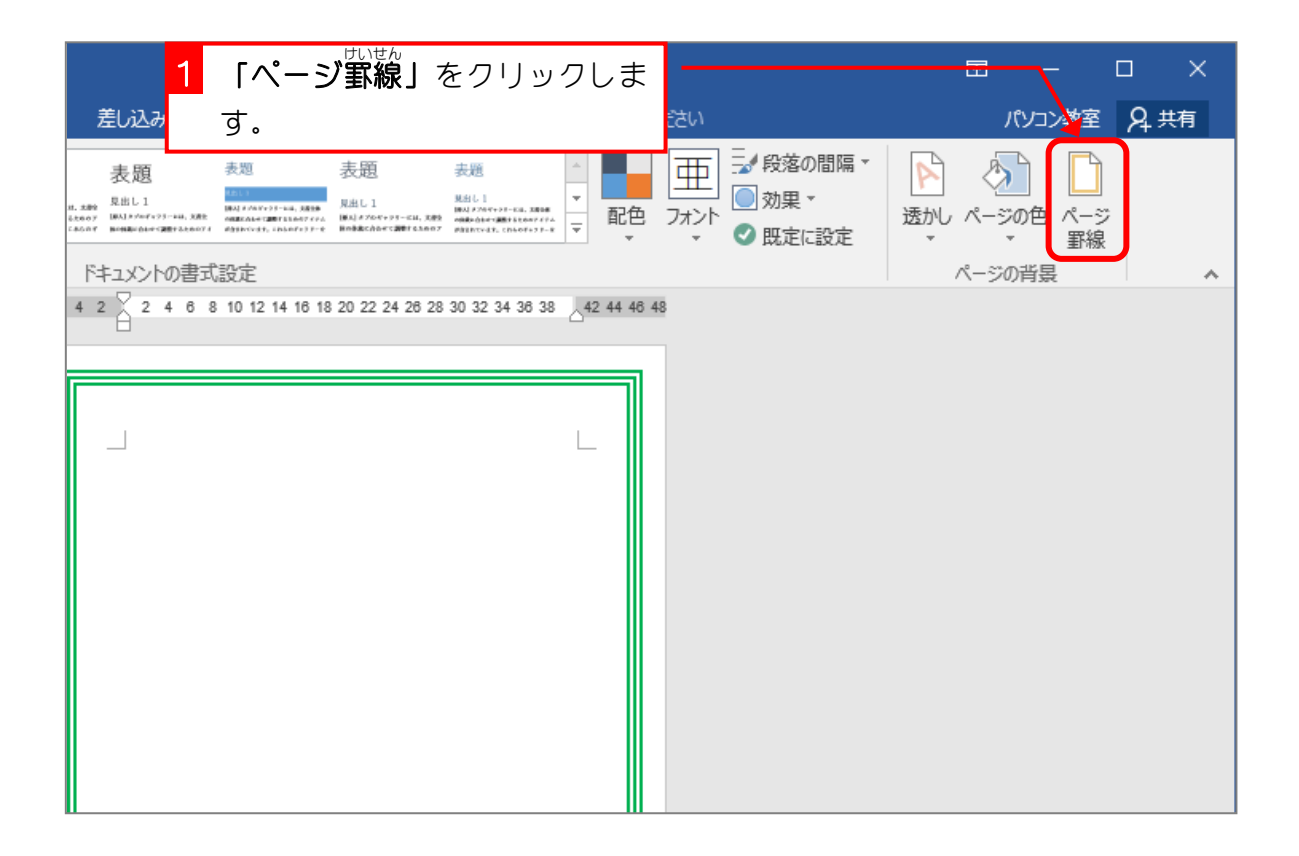

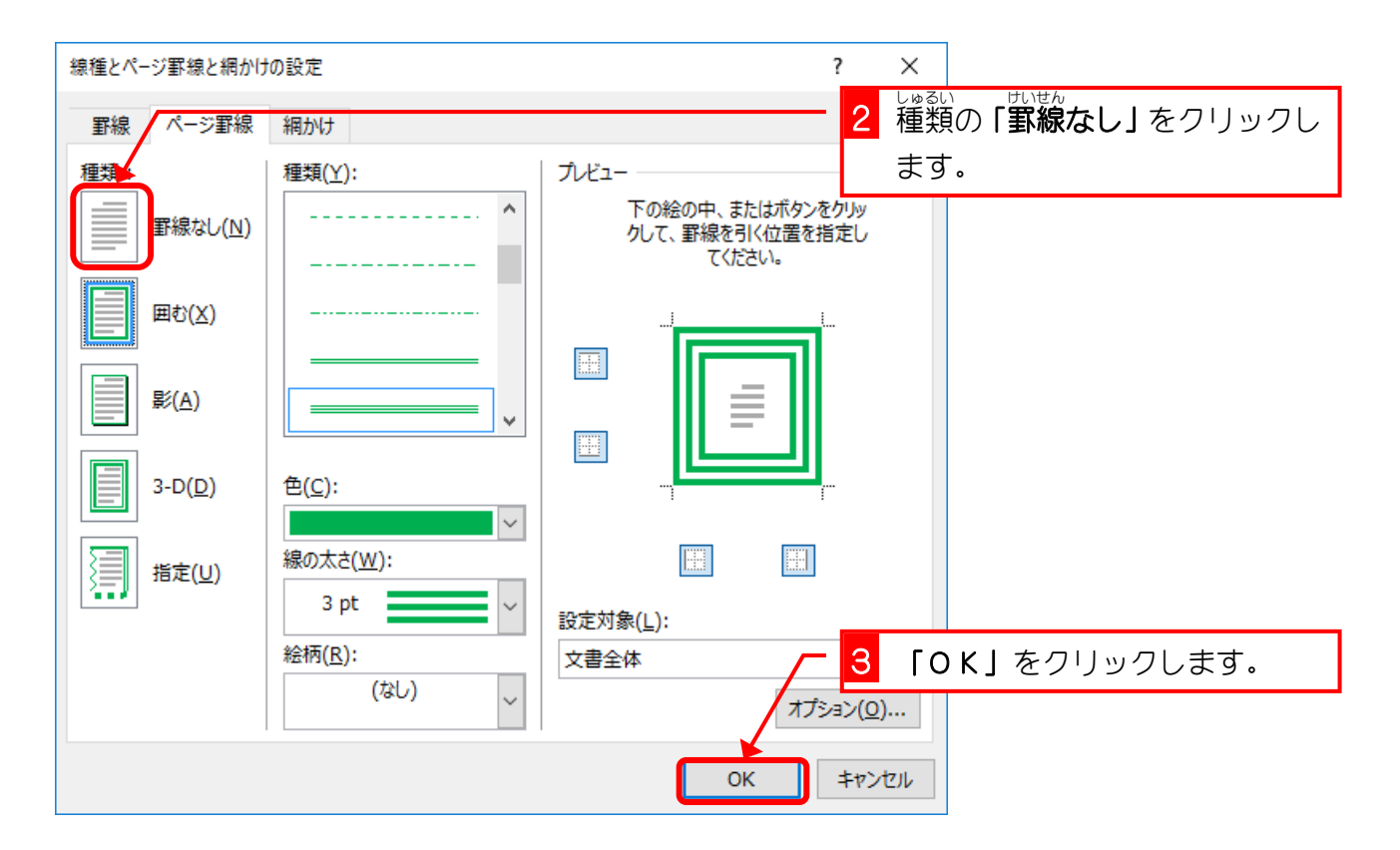

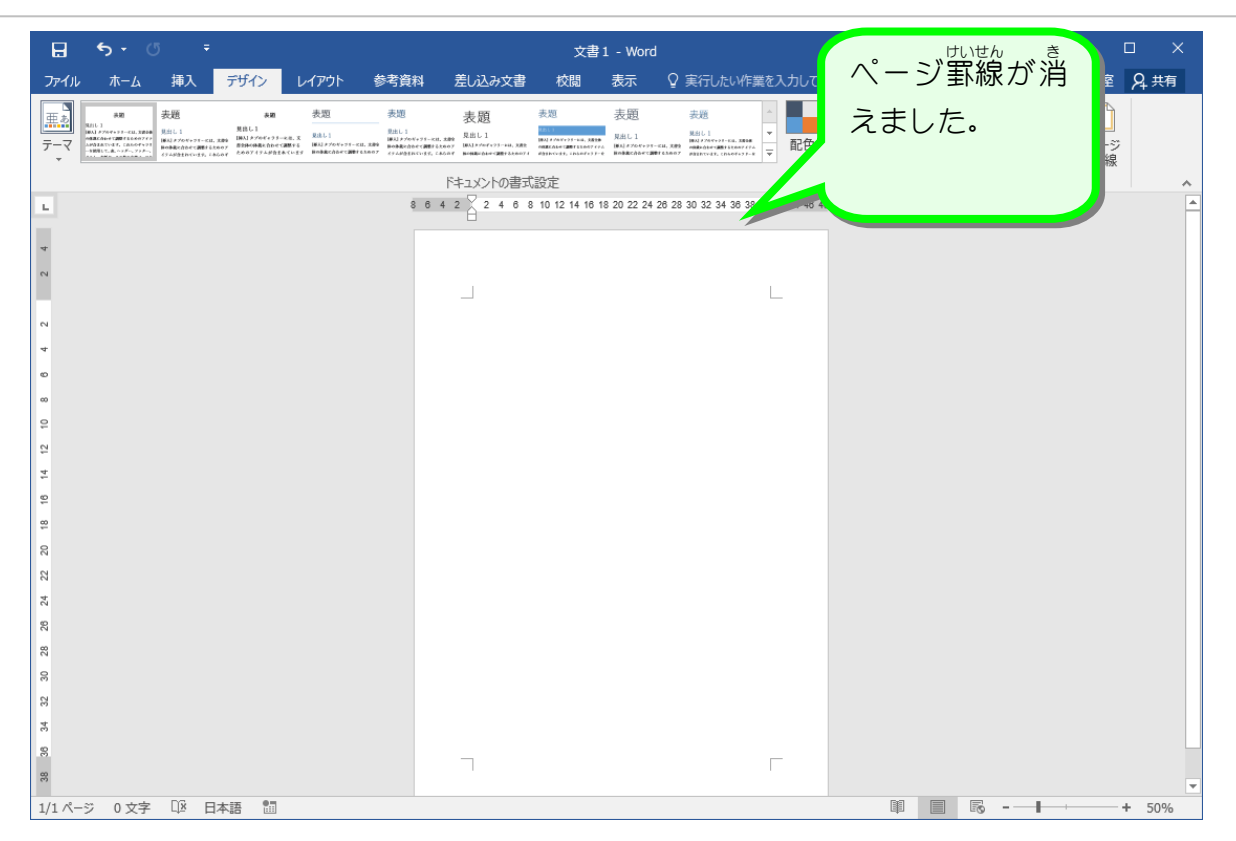

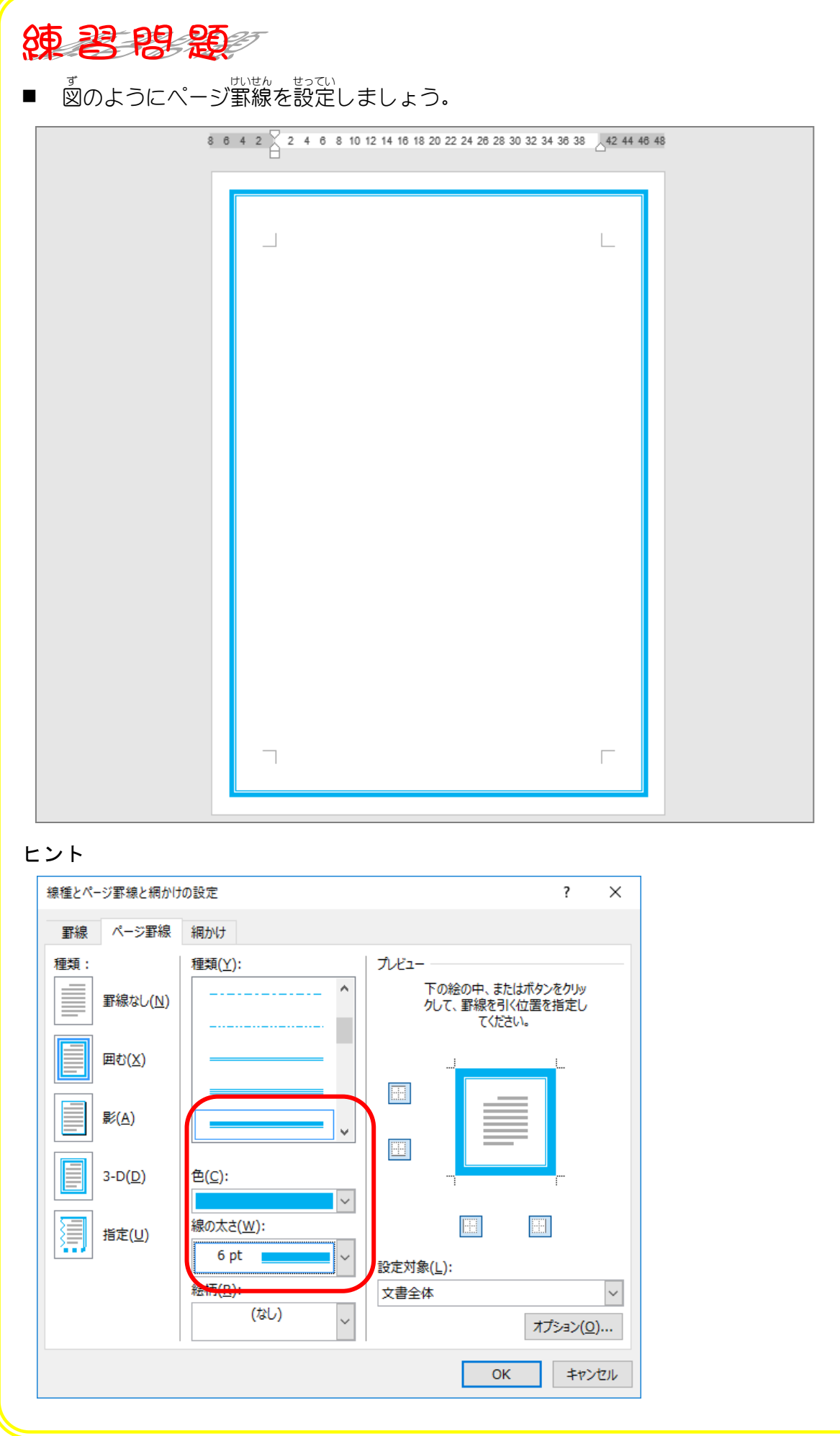